# **Answers: [6.3.1.2 Lab - Managing the Startup Folder in Windows](https://itexamanswers.net/6-3-1-2-lab-managing-the-startup-folder-in-windows-8-answers.html) 8**

# **Introduction**

In this lab, you will customize the **Startup Folder** and the **Run Key** in the **Registry** to manage what applications are started automatically when **Windows** starts. You will also use the **Startup** tab to manage the programs already added to the **Startup Folder**.

# **Recommended Equipment**

• A computer running Windows 8

## **Step 1: Customize the Startup folder.**

a. To add a program to the **Startup Folder**, you must first locate it and create a shortcut. Open **File Explorer** and navigate to **C:\Program Files\Internet Explorer**.

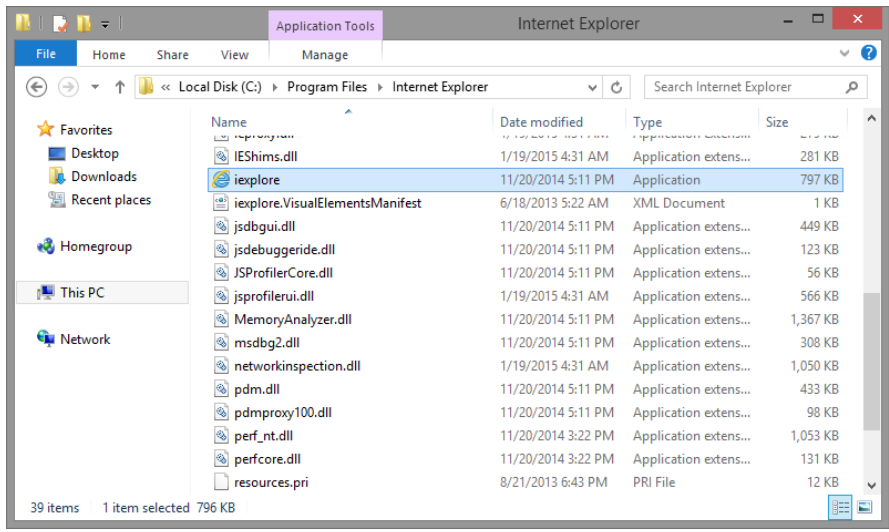

b. Locate the **Internet Explorer** executable file, **iexplorer.exe.** Right click the **iexplorer.exe** executable, click **Send to**, and select **Desktop (create shortcut).** This will create a shortcut to **Internet Explorer** on the **Desktop.**

**Note**: Depending on your computer settings, the file extension may not be shown.

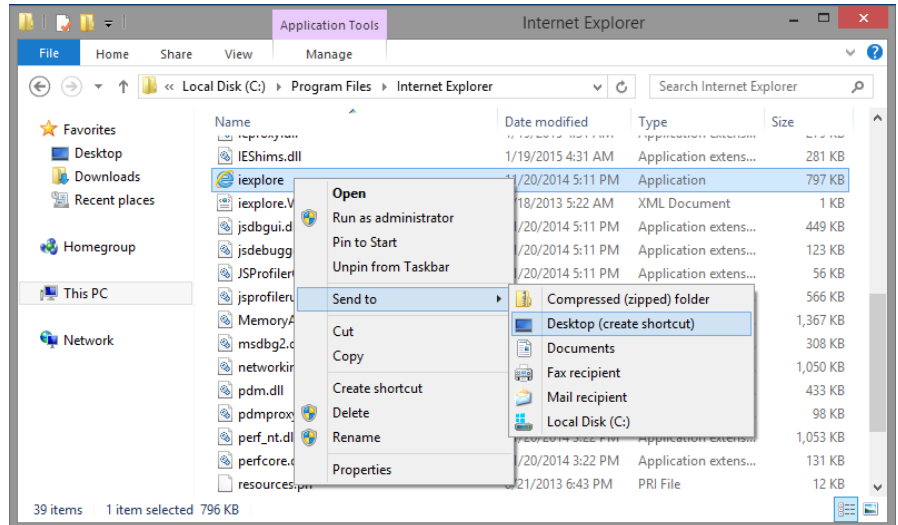

- c. Close the **File Explorer** window.
- d. To access the **Startup Folder** in **Windows 8**, click **Search**, type **run** and press **Enter**.
- e. The **Run** window opens. Type **shell:startup** and press **Enter**.

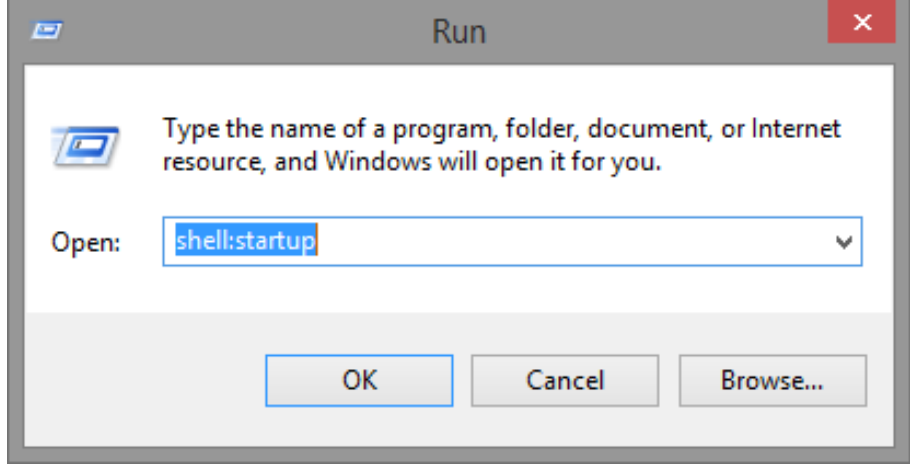

f. The **Startup** window opens. Move the **Internet Explorer** shortcut, previously created in the Desktop, to the **Startup Folder** by dragging it on the **Windows Explorer** window.

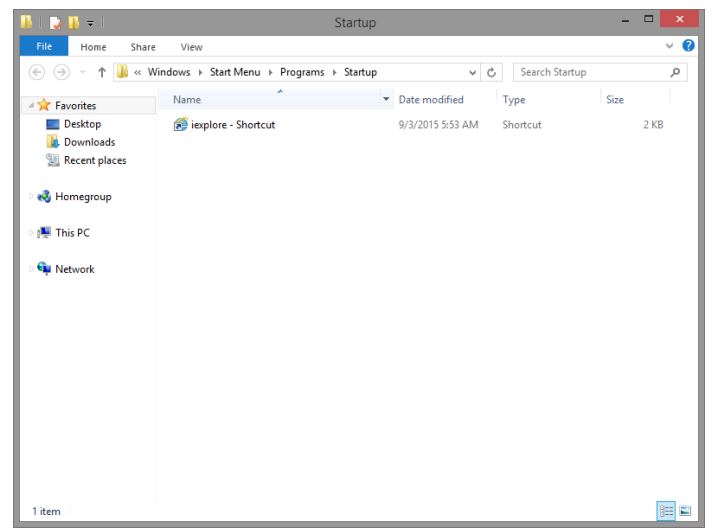

Now that the Internet Explorer shortcut has been added to the Startup folder, what should happen after the PC is rebooted?

g. Restart the computer.

Did **Internet Explorer** automatically open after the boot process was complete?

h. Close Internet Explorer.

#### **Step 2: Review computer setting in Task Manager.**

a. Open the **Task Manager** by right-clicking the **Taskbar** at the bottom of the desktop. Select **Task Manager** from the menu.

**Note**: Only **Desktop applications** can be added to the **Startup Tab**. Windows 8 Modern UI apps (**Windows Apps**) are not allowed to start automatically with Windows.

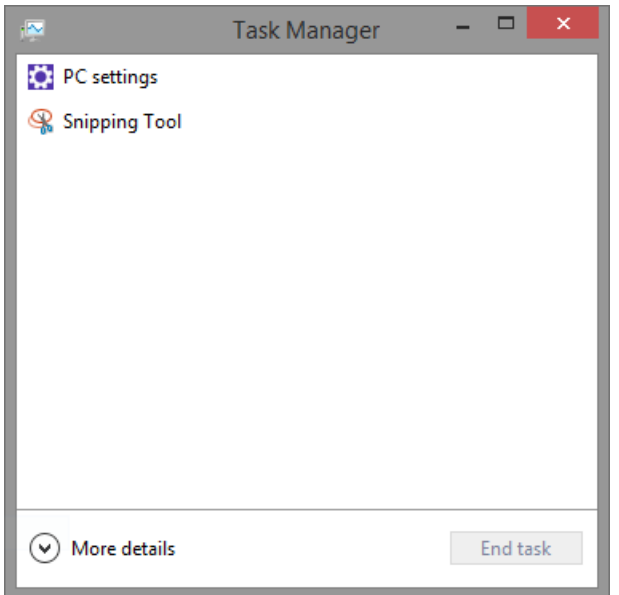

b. To access more features, click **More details** at the bottom of the **Task Manager** window. You should see the **Processes** tab of **Task Manager**.

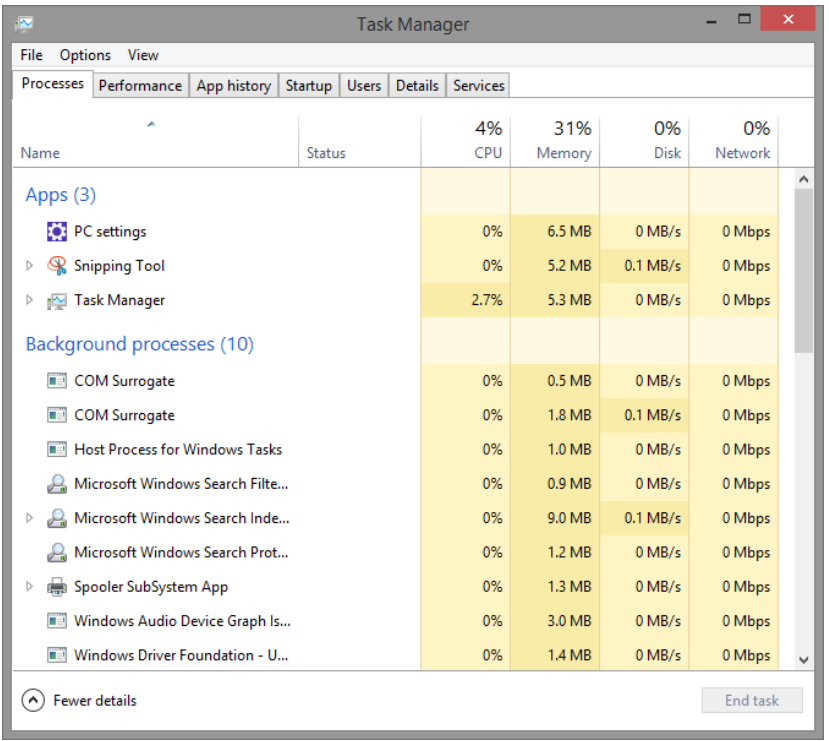

c. Click the **Startup** tab. A list of applications is displayed that will be started automatically when Windows starts. Notice that **Internet Explorer** is listed.

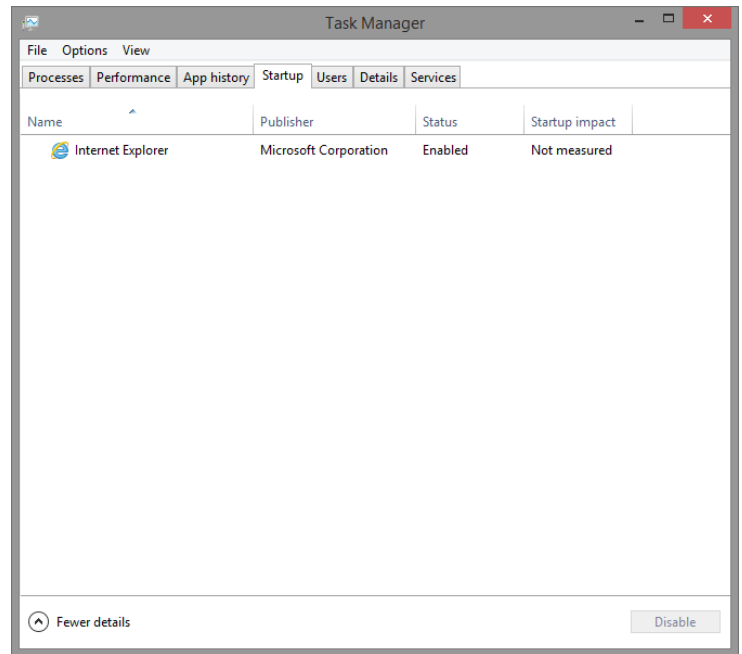

d. Close all windows.

## **Step 3: Managing Startup Applications Using Windows Registry**

The **Windows Registry** is a tree-like structure that can be used to configure many different aspects of **Windows**.

a. To edit the **registry,** open **regedit.** Click **Search,** type **regedit**, and press **Enter.**

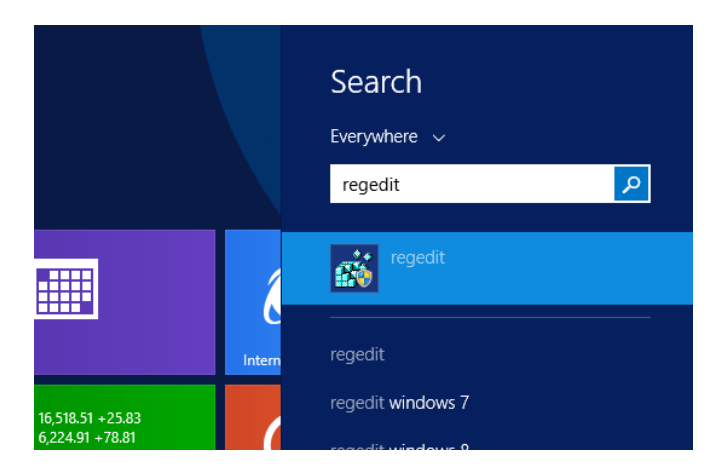

b. The **Registry Editor** window opens. Expand **HKEY\_CURRENT\_USER > Software > Microsoft > Windows > CurrentVersion > Run**.

**Note**: Incorrect changes to the registry can cause system errors and/or system instability.

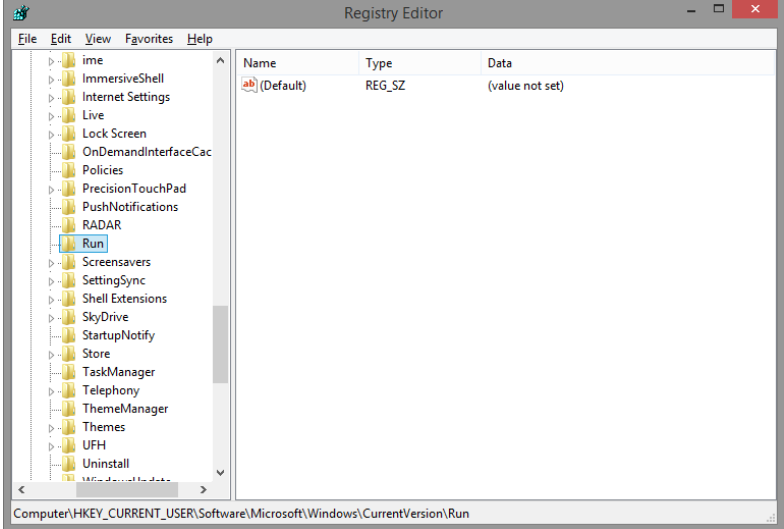

- c. Right-click anywhere in the white space in the right pane of the **Registry Editor** window.
- d. Select **New** and click **String Value**.
- e. A new **String Value** is created.

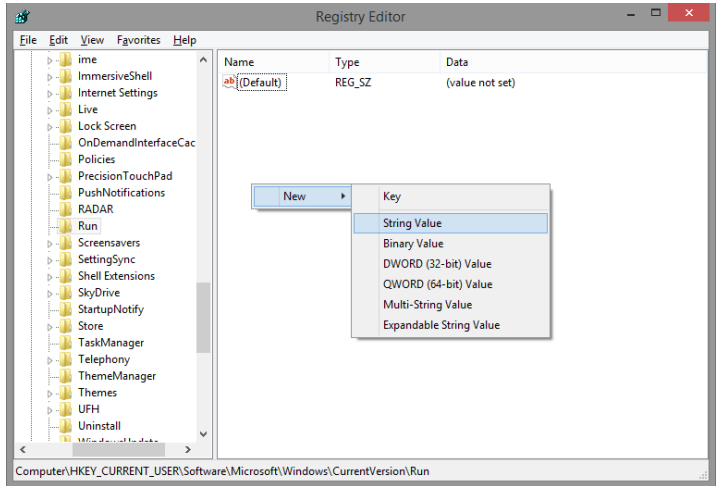

f. Click anywhere in the white space of the window. Right-click **New Value #1**, and select **Rename**.

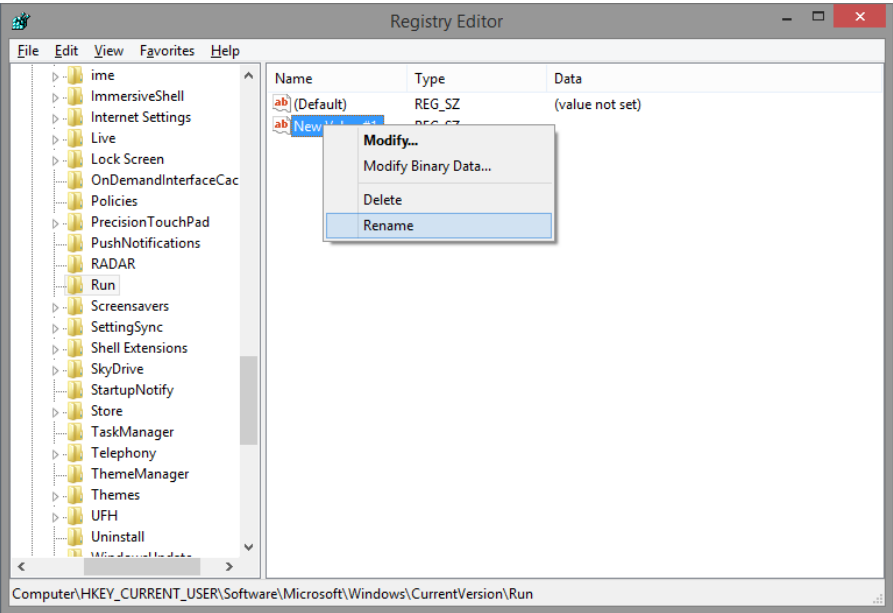

g. Type **Notepad** for the new name and press **Enter**.

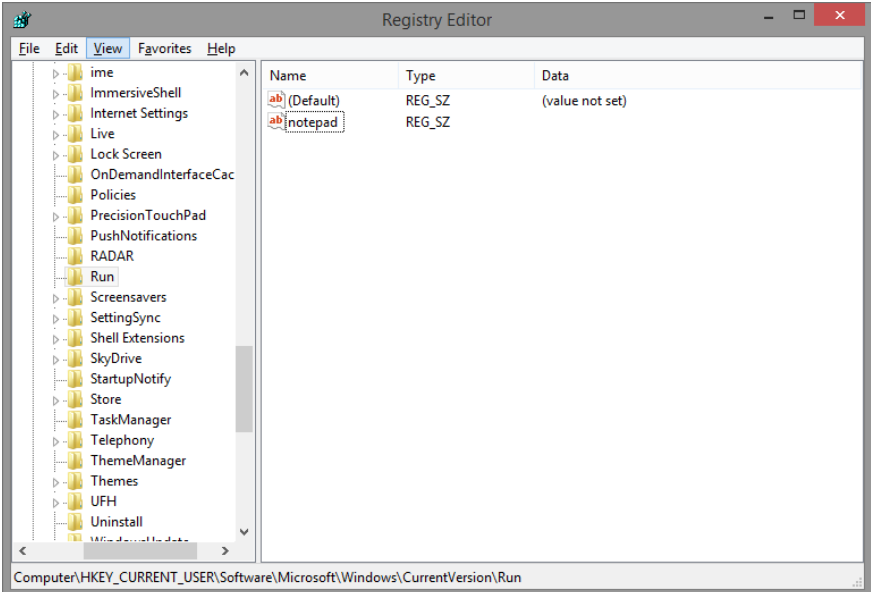

h. Right-click **Notepad** and select **Modify…**.

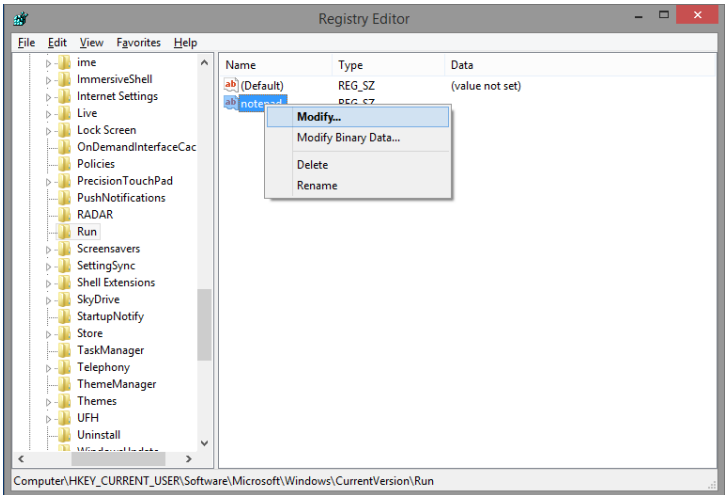

i. Type **C:\Windows\System32\notepad.exe** in the **Value name:** field and click **OK**.

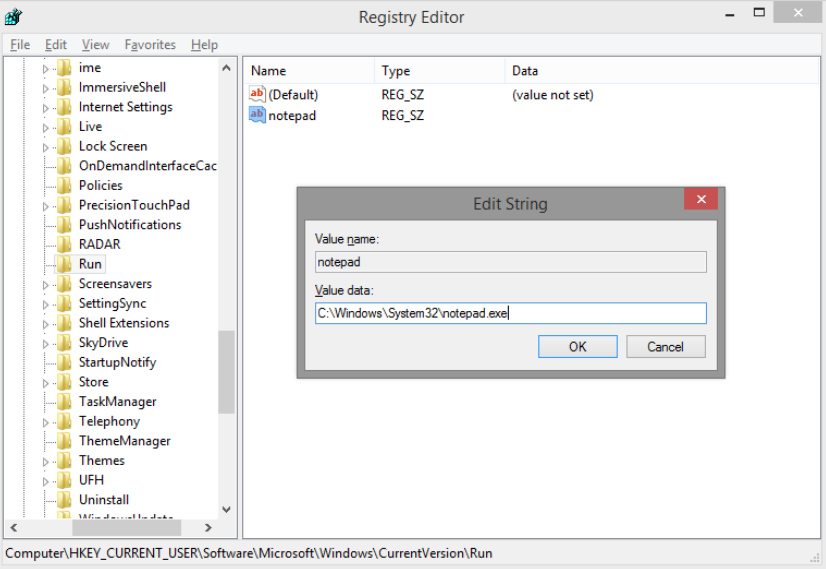

- j. Close the **Registry Editor** window.
- k. Restart the computer.

What happens when you log in?

l. Close all open Windows.

## **Step 4: Removing Applications From Startup**

You can use the Startup Tab to manage what applications continue to run automatically in future reboots.

a. Right click the **Taskbar** and select **Task Manager.**

b. Click **More details** and select the **Startup** tab. The **Startup** tab now shows **Internet Explorer** and **Notepad**.

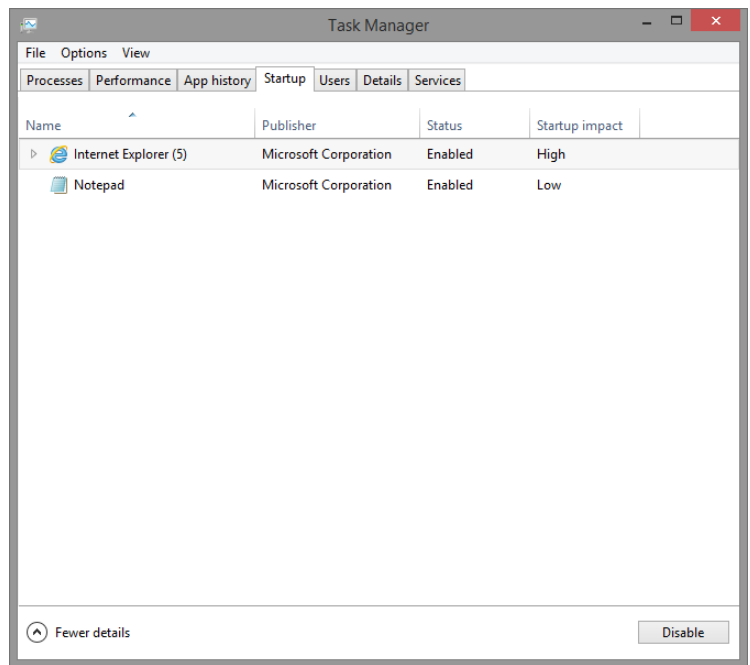

c. Stop **Internet Explorer** from automatically starting after reboots by right clicking **Internet Explorer** and selecting **Disable.** While Internet Explorer is still listed under the **Startup** tab, it will no longer be automatically started after a reboot.

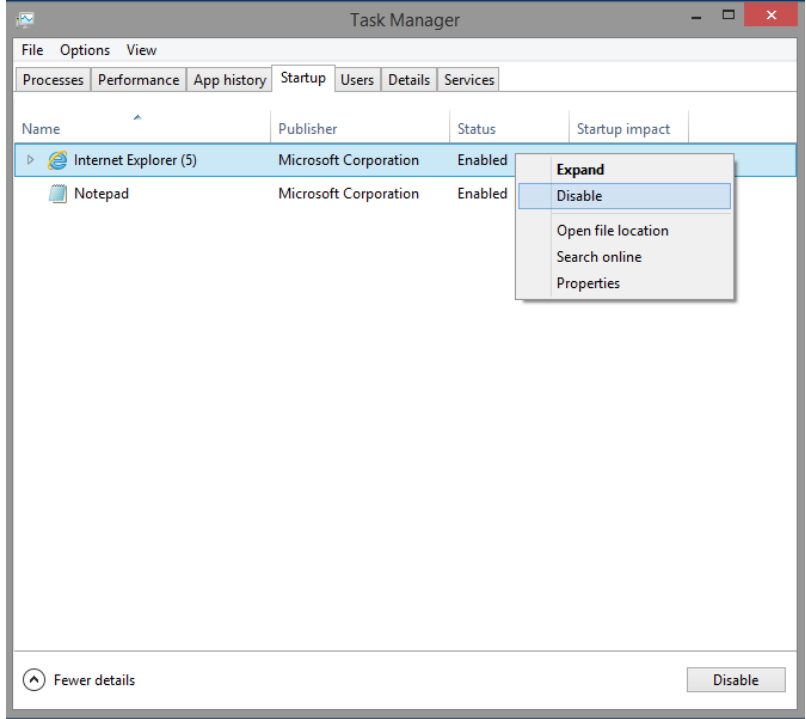

d. Do the same for **Notepad** by right-clicking **Notepad** and selecting **Disable**.

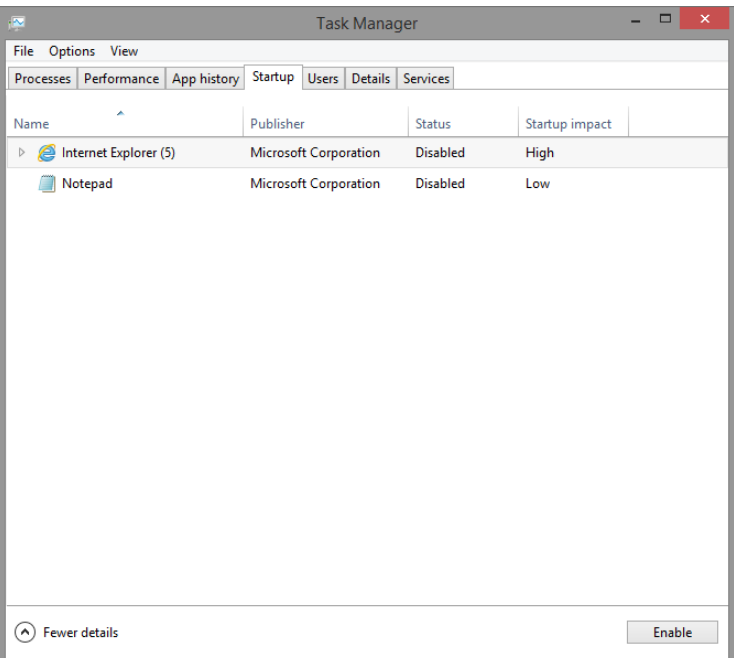

What does the **Startup impact** column indicate?

## **Reflection**

Why would a user want to stop programs from starting automatically?